# **Table of Contents**

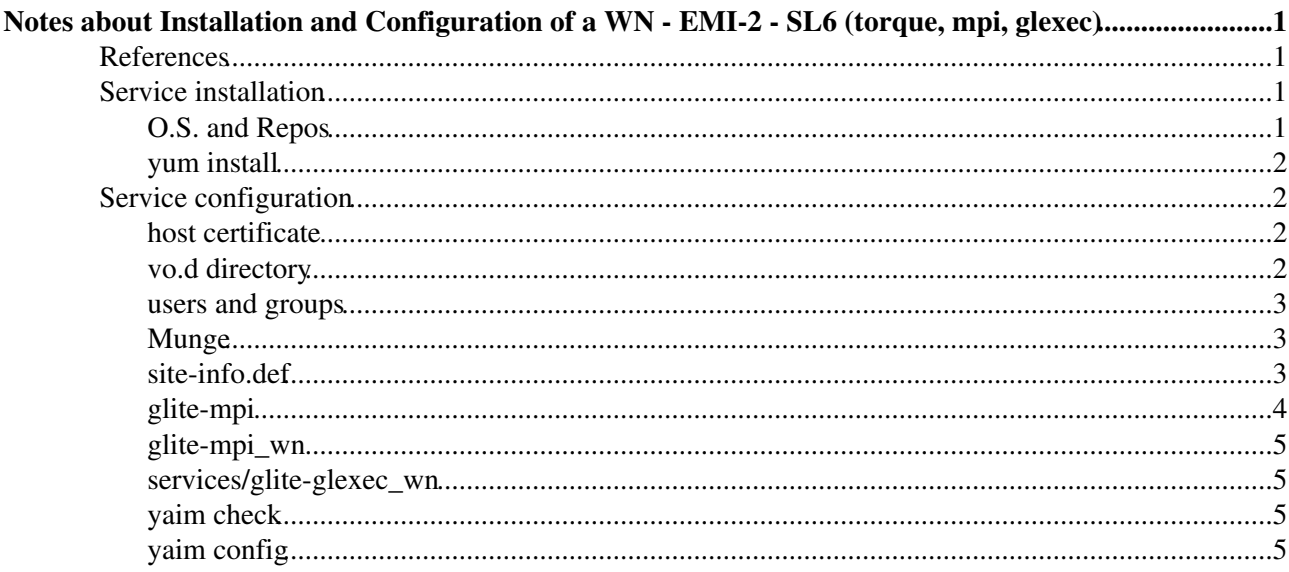

# <span id="page-1-0"></span>**Notes about Installation and Configuration of a WN - EMI-2 - SL6 (torque, mpi, glexec)**

- **These notes are provided by site admins on a best effort base as a contribution to the IGI communities and MUST not be considered as a subsitute of the [Official IGI documentation](http://wiki.italiangrid.it/twiki/bin/view/IGIRelease/IgiEmi) .**
- This document is addressed to site administrators responsible for middleware installation and configuration.
- The goal of this page is to provide some hints and examples on how to install and configure an EMI-2 **WN** service based on EMI middleware, with **TORQUE** as batch system installed on a different host, using ARGUS and GLEXEC for the users authorization and with MPI enabled.

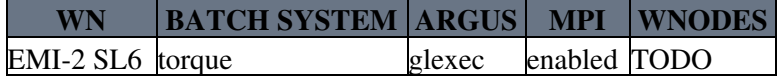

## <span id="page-1-1"></span>**References**

- [About IGI Italian Grid infrastructure](http://www.italiangrid.it/) 1.
	- 1. [About IGI Release](http://wiki.italiangrid.it/twiki/bin/view/IGIRelease/WebHome)
	- 2. [IGI Official Installation and Configuration guide](http://wiki.italiangrid.it/twiki/bin/view/IGIRelease/IgiEmi)
- 2. [EMI-2 Release](http://www.eu-emi.eu/emi-2-matterhorn)
	- 1. [EMI-WN](http://www.eu-emi.eu/emi-2-matterhorn-products/-/asset_publisher/B4Rk/content/emi-wn-1)
	- 2. [glite-MPI](http://www.eu-emi.eu/emi-2-matterhorn-products/-/asset_publisher/B4Rk/content/glite-mpi-1)
- [Yaim Guide](https://twiki.cern.ch/twiki/bin/view/LCG/YaimGuide400) 3.
	- 1. [site-info.def yaim variables](https://twiki.cern.ch/twiki/bin/view/LCG/Site-info_configuration_variables#site_info_def)
	- 2. [MPI yaim variables](https://twiki.cern.ch/twiki/bin/view/LCG/Site-info_configuration_variables#MPI)
	- 3. [WN yaim variables](https://twiki.cern.ch/twiki/bin/view/LCG/Site-info_configuration_variables#WN)
	- 4. [TORQUE Yaim variables](https://twiki.cern.ch/twiki/bin/view/LCG/Site-info_configuration_variables#TORQUE)
- 4. [MPI-Start Installation and Configuration](https://wiki.egi.eu/wiki/MAN03)
- 5. [Troubleshooting Guide for Operational Errors on EGI Sites](https://wiki.egi.eu/wiki/Tools/Manuals/SiteProblemsFollowUp)
- 6. [Grid Administration FAQs page](https://wiki.egi.eu/wiki/Tools/Manuals/AdministrationFaq)

## <span id="page-1-2"></span>**Service installation**

## <span id="page-1-3"></span>**O.S. and Repos**

• Starts from a fresh installation of Scientific Linux 6.x (x86\_64).

```
# cat /etc/redhat-release 
Scientific Linux release 6.2 (Carbon)
```
#### • Install the additional repositories: EPEL, Certification Authority, EMI-2

```
# yum install yum-priorities yum-protectbase epel-release
# rpm -ivh http://emisoft.web.cern.ch/emisoft/dist/EMI/2/sl6/x86_64/base/emi-release-2.0.0-1.sl6.
# cd /etc/yum.repos.d/
# wget http://repo-pd.italiangrid.it/mrepo/repos/egi-trustanchors.repo
```
• Be sure that SELINUX is disabled (or permissive). Details on how to disable SELINUX are [here](http://fedoraproject.org/wiki/SELinux/setenforce) :

# getenforce Disabled

#### <span id="page-2-0"></span>**yum install**

```
# yum clean all
```

```
# yum install ca-policy-egi-core emi-wn emi-torque-utils glite-mpi emi-glexec_wn openmpi openmpi
```
## <span id="page-2-1"></span>**Service configuration**

You have to copy the configuration files in another path, for example root, and set them properly (see later):

```
# cp -vr /opt/glite/yaim/examples/siteinfo .
```
### <span id="page-2-2"></span>**host certificate**

```
# ll /etc/grid-security/host*
-rw-r--r-- 1 root root 1440 Oct 18 09:31 /etc/grid-security/hostcert.pem
-r-------- 1 root root 887 Oct 18 09:31 /etc/grid-security/hostkey.pem
```
### <span id="page-2-3"></span>**vo.d directory**

Create the directory siteinfo/vo.d and fill it with a file for each supported VO. You can download them from [HERE](https://forge.cnaf.infn.it/plugins/scmsvn/viewcvs.php/branches/BRANCH-4_0_X/ig-yaim/examples/siteinfo/vo.d/?root=igrelease) and [here](https://wiki-igi.cnaf.infn.it/twiki/bin/view/SiteAdminCorner/VoDirContent) an example for some VOs. Information about the several VOs are available at the [CENTRAL OPERATIONS PORTAL](http://operations-portal.in2p3.fr/vo) .

```
# cat /root/siteinfo/vo.d/comput-er.it
SW_DIR=$VO_SW_DIR/computer
DEFAULT_SE=$SE_HOST
STORAGE_DIR=$CLASSIC_STORAGE_DIR/computer
VOMS_SERVERS="'vomss://voms2.cnaf.infn.it:8443/voms/comput-er.it?/comput-er.it'"
VOMSES="'comput-er.it voms2.cnaf.infn.it 15007 /C=IT/O=INFN/OU=Host/L=CNAF/CN=voms2.cnaf.infn.it
VOMS_CA_DN="'/C=IT/O=INFN/CN=INFN CA' '/C=IT/O=INFN/CN=INFN CA'"
# cat /root/siteinfo/vo.d/dteam
SW_DIR=$VO_SW_DIR/dteam
DEFAULT_SE=$SE_HOST
STORAGE_DIR=$CLASSIC_STORAGE_DIR/dteam
VOMS_SERVERS='vomss://voms.hellasgrid.gr:8443/voms/dteam?/dteam/'
VOMSES="'dteam lcg-voms.cern.ch 15004 /DC=ch/DC=cern/OU=computers/CN=lcg-voms.cern.ch dteam 24' '
VOMS_CA_DN="'/DC=ch/DC=cern/CN=CERN Trusted Certification Authority' '/DC=ch/DC=cern/CN=CERN Trus
# cat /root/siteinfo/vo.d/gridit
SW_DIR=$VO_SW_DIR/gridit
DEFAULT_SE=$SE_HOST
STORAGE_DIR=$CLASSIC_STORAGE_DIR/gridit
VOMS_SERVERS="'vomss://voms.cnaf.infn.it:8443/voms/gridit?/gridit' 'vomss://voms-01.pd.infn.it:8443/voms/gridit?/gridit'"
VOMSES="'gridit voms.cnaf.infn.it 15008 /C=IT/O=INFN/OU=Host/L=CNAF/CN=voms.cnaf.infn.it gridit' 'gridit voms-01.pd.infn.it 15008 /C=IT/O=INFN/OU=Host/L=Padova/CN=voms-01.pd.infn.it gridit'"
VOMS_CA_DN="'/C=IT/O=INFN/CN=INFN CA' '/C=IT/O=INFN/CN=INFN CA'"
# cat /root/siteinfo/vo.d/igi.italiangrid.it
SW_DIR=$VO_SW_DIR/igi
DEFAULT_SE=$SE_HOST
STORAGE_DIR=$CLASSIC_STORAGE_DIR/igi
VOMS_SERVERS="'vomss://vomsmania.cnaf.infn.it:8443/voms/igi.italiangrid.it?/igi.italiangrid.it'"
VOMSES="'igi.italiangrid.it vomsmania.cnaf.infn.it 15003 /C=IT/O=INFN/OU=Host/L=CNAF/CN=vomsmania.cnaf.infn.it igi.italiangrid.it'"
VOMS_CA_DN="'/C=IT/O=INFN/CN=INFN CA'"
# cat /root/siteinfo/vo.d/infngrid
SW_DIR=$VO_SW_DIR/infngrid
```

```
DEFAULT_SE=$SE_HOST
STORAGE_DIR=$CLASSIC_STORAGE_DIR/infngrid
VOMS_SERVERS="'vomss://voms.cnaf.infn.it:8443/voms/infngrid?/infngrid' 'vomss://voms-01.pd.infn.it:8443/voms/infngrid?/infngrid'"
```
#### NotesAboutWN(torque,Mpi,Glexec)-EMI-2SL6 < SiteAdminCorner < TWiki

```
VOMSES="'infngrid voms.cnaf.infn.it 15000 /C=IT/O=INFN/OU=Host/L=CNAF/CN=voms.cnaf.infn.it infngr
VOMS CA DN="'/C=IT/O=INFN/CN=INFN CA' '/C=IT/O=INFN/CN=INFN CA'"
```

```
# cat /root/siteinfo/vo.d/ops
SW_DIR=$VO_SW_DIR/ops
DEFAULT_SE=$SE_HOST
STORAGE DIR=$CLASSIC STORAGE DIR/ops
VOMS_SERVERS="vomss://voms.cern.ch:8443/voms/ops?/ops/"
VOMSES="'ops lcg-voms.cern.ch 15009 /DC=ch/DC=cern/OU=computers/CN=lcg-voms.cern.ch ops 24' 'ops
VOMS_CA_DN="'/DC=ch/DC=cern/CN=CERN Trusted Certification Authority' '/DC=ch/DC=cern/CN=CERN Trus
```
#### <span id="page-3-0"></span>users and groups

You can download them from HERE.

#### <span id="page-3-1"></span>**Munge**

Copy the key /etc/munge/munge.key from the Torque server to every host of your cluster, adjust the permissions and start the service

```
# chown munge: munge /etc/munge/munge.key
# 1s -1tr /etc/munge/
total 4
-r-------- 1 munge munge 1024 Jan 13 14:32 munge.key
# chkconfig munge on
# /etc/init.d/munge restart
```
#### <span id="page-3-2"></span>site-info.def

KISS: Keep it simple, stupid! For your convenience there is an explanation of each yaim variable. For more details look HERE.

SUGGESTION: use the same site-info.def for CREAM and WNs: for this reason in this example file there are yaim variable used by CREAM, TORQUE or emi-WN.

```
# cat site-info.def
CE_HOST=cream-01.cnaf.infn.it
SITE_NAME=IGI-BOLOGNA
BATCH_SERVER=batch.cnaf.infn.it
BATCH_LOG_DIR=/var/torque
BDII_HOST=eqee-bdii.cnaf.infn.it
CE_BATCH_SYS=torque
JOB_MANAGER=pbs
BATCH_VERSION=torque-2.5.7
#CE_DATADIR=
CE INBOUNDIP=FALSE
CE_OUTBOUNDIP=TRUE
CE_OS="ScientificSL"
CE_OS_RELEASE=6.2
CE_OS_VERSION="Carbon"
CE_RUNTIMEENV="IGI-BOLOGNA"
CE_PHYSCPU=8
CE_LOGCPU=16
```
CE\_MINPHYSMEM=16000

```
CE MINVIRTMEM=32000
CE SMPSIZE=8
CE_CPU_MODEL=Xeon
CE_CPU_SPEED=2493
CE CPU VENDOR=intel
CE CAPABILITY="CPUScalingReferenceSI00=1039 glexec"
CE OTHERDESCR="Cores=1, Benchmark=4.156-HEP-SPEC06"
CE SF00=951
CE_SI00=1039
CE_OS_ARCH=x86_64
CREAM PEPC RESOURCEID="http://cnaf.infn.it/cremino"
USERS_CONF=/root/siteinfo/iq-users.conf
GROUPS CONF=/root/siteinfo/ig-users.conf
VOS="comput-er.it dteam igi.italiangrid.it infngrid ops gridit"
QUEUES="cert prod"
CERT_GROUP_ENABLE="dteam_infngrid_ops /dteam/ROLE=lcgadmin /dteam/ROLE=production /ops/ROLE=lcgad
PROD_GROUP_ENABLE="comput-er.it gridit igi.italiangrid.it /comput-er.it/ROLE=SoftwareManager /qri
VO_SW_DIR=/opt/exp_soft
WN_LIST="/root/siteinfo/wn-list.conf"
MUNGE_KEY_FILE=/etc/munge/munge.key
CONFIG_MAUI="no"
MYSQL PASSWORD=**********************************
APEL DB PASSWORD=not_used
APEL_MYSQL_HOST=not_used
```

```
For your convenience there is an explanation of each yaim variable. For more details look at [6, 7, 8, 9]
```
## <span id="page-4-0"></span>glite-mpi

SE\_LIST="darkstorm.cnaf.infn.it"

SE MOUNT INFO LIST="none"

in the following example, it is enabled the support for MPICH2 and OPENMPI; moreover the WNs are configured to use shared homes

```
MPI_MPICH_ENABLE="no"
MPI_MPICH2_ENABLE="yes"
MPI_OPENMPI_ENABLE="yes"
MPI_LAM_ENABLE="no"
#MPI_MPICH_PATH="/opt/mpich-1.2.7p1/"
#MPI_MPICH_VERSION="1.2.7p1"
MPI_MPICH2_PATH="/usr/lib64/mpich2/bin"
MPI_MPICH2_VERSION="1.2.1"
MPI_OPENMPI_PATH="/usr/lib64/openmpi/bin/"
MPI_OPENMPI_VERSION="1.5.4"
#MPI_LAM_VERSION="7.1.2"
# Most versions of MPI now distribute their own versions of mpiexec
# However, I had some problems with the MPICH2 version - so use standard mpiexec
MPI_MPICH_MPIEXEC="/usr/bin/mpiexec"
MPI_MPICH2_MPIEXEC="/usr/bin/mpiexec"
MPI_OPENMPI_MPIEXEC="/usr/lib64/openmpi/bin/mpiexec"
######### MPI_SHARED_HOME section
# Set this variable to one of the following:
# MPI_SHARED_HOME="no" if a shared directory is not used
# MPI_SHARED_HOME="yes" if the HOME directory area is shared
# MPI_SHARED_HOME="/Path/to/Shared/Location" if a shared area other
    than the HOME dirirectory is used.
# If you do provide a shared home and Grid jobs normally start in that area,
```

```
# set MPI SHARED HOME to "yes".
MPI_SHARED_HOME="yes"
######## Intra WN authentication
MPI_SSH_HOST_BASED_AUTH=${MPI_SSH_HOST_BASED_AUTH:-"no"}
```
## <span id="page-5-0"></span>**glite-mpi\_wn**

```
# Setup configuration variables that are common to both the CE and WN
# Most variables are common to CE and WN. It is easier to define
# These in a common file ${config_dir}/services/glite-mpi
if [ -r ${config_dir}/services/glite-mpi ]; then
 source ${config_dir}/services/glite-mpi
f_i
```
#### <span id="page-5-1"></span>**services/glite-glexec\_wn**

```
GLEXEC_WN_SCAS_ENABLED="no"
GLEXEC_WN_ARGUS_ENABLED="yes"
GLEXEC_WN_OPMODE="setuid"
```
### <span id="page-5-2"></span>**yaim check**

# /opt/glite/yaim/bin/yaim -v -s site-info\_batch.def -n MPI\_WN -n WN\_torque\_noafs -n GLEXEC\_wn

## <span id="page-5-3"></span>**yaim config**

# /opt/glite/yaim/bin/yaim -d 6 -c -s site-info\_batch.def -n MPI\_WN -n WN\_torque\_noafs -n GLEXEC\_wn

N.B.: To reconfigure the BATCH\_SERVER variable on the WN via yaim, remove the file /var/lib/torque/mom\_priv/config as reported by yaim itself

```
DEBUG: configuring pbs
   WARNING: /var/lib/torque/mom_priv/config already exists, YAIM will not touch it
   WARNING: Batch server defined in BATCH_SERVER variable is different
  WARNING: from the batch server defined under /var/lib/torque/mom_priv/config
   WARNING: Remove /var/lib/torque/mom_priv/config and reconfigure again to use the new value!
```
-- [PaoloVeronesi](https://wiki-igi.cnaf.infn.it/twiki/bin/view/Main/PaoloVeronesi) - 2012-05-30

This topic: SiteAdminCorner > NotesAboutWN(torque,Mpi,Glexec)-EMI-2SL6 Topic revision: r4 - 2012-06-04 - PaoloVeronesi

**TWiki** [C](http://twiki.org/)opyright © 2008-2022 by the contributing authors. All material on this collaboration platform is the property of the contributing authors. Ideas, requests, problems regarding TWiki? [Send feedback](mailto:grid-operations@lists.cnaf.infn.it?subject=TWiki%20Feedback%20on%20SiteAdminCorner.NotesAboutWN(torque)